## Staff Portal Login ID Report

Last Modified on 09/21/2023 11:51 am EDT

This report, which can be filtered by Department and/or Time Entry Method, provides a listing of staff with their Department, Portal Login ID, Time Entry Method, whether they are linked to a User ID, and the date of their last portal login.

## Run a Staff Portal Login ID Report

- 1. Go to the**Staff** menu >**Staff Reports** > **Staff Portal Login ID Report**.
- 2. Select any**Search Criteria**.
- 3. Click **Submit.**

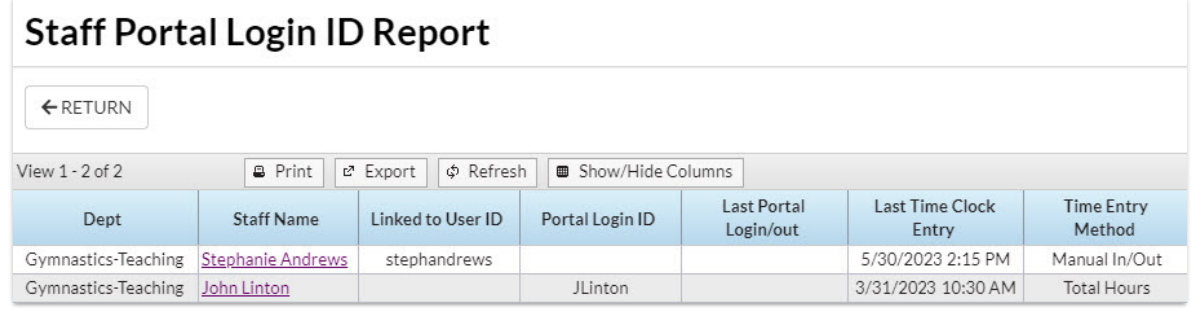

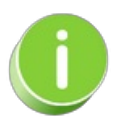

Save this as a frequently used report! Click the Heart icon  $\heartsuit$  next to a report name, the heart will change to red and the report will be listed under the*Reports menu >***My [Reports](http://help.jackrabbitclass.com/help/the-reports-menu)** for quick and easy access!